# Setting up your PowerSchool Parent Portal Account

# **Welcome to Bishop Chatard High School's PowerSchool Parent Portal.**

To get started, you will need to create an account to access the information for your student(s), who are currently enrolled at BCHS. If you have multiple students at BCHS, you can access all of their grade  $&$  attendance information with one account.

Go to [bishopchatard.powerschool.com](http://bishopchatard.powerschool.com). Select the **Create Account** tab on the PowerSchool sign in screen. **1**

#### PowerSchool

## **Student and Parent Sign In**

Sign In **Create Account** 

#### **Create an Account**

Create a parent account that allows you to view all of your students with one account. You can also manage your account preferences. Learn more.

#### **Create Account**

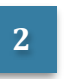

**2** Fill out all fields on the **Create Parent Account** page. Pay close attention to the password requirements.

#### PowerSchool

#### **Create Parent Account**

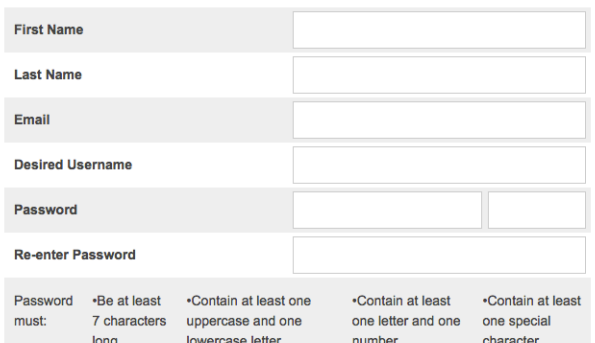

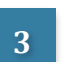

**3** Scroll down to Link Students to Account and fill in all fields & select your relationship. The **Access ID** and **Access Password** were mailed to you. You may repeat this process if you have multiple students enrolled at BCHS.

#### **Link Students to Account**

Enter the Access ID, Access Password, and Relationship for each student you wish to add to vour Parent Account  $\overline{1}$ **Student Name Access ID** 

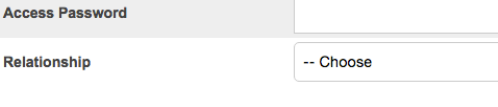

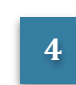

**4** Once your account has been created, you will be returned to the **PowerSchool Student and Parent Sign In** page. Enter your username and password to begin using your new account.

## PowerSchool

## **Student and Parent Sign In**

Sign In **Create Account** Username

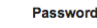

Forgot Username or Password?

# **Select to:**

**• View current year grades & attendance**

**• View previous grade history**

**• View attendance** 

**• View term teacher comments**

**• School Bulletin & Class Registration**  are not currently

**• View schedule by day & time**

**used**

 $\div$ 

Sign In

**history**

• Set up email **notifications** 

- 
- Grades and Attendance
	- **Grade History** 
		- Attendance

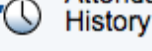

Email Notification

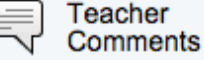

- 
- **School Bulletin**
- Class Registration
- **My Schedule**
- 瞝 School Information
- **• View school name & contact information**
- **Change** name, language, email, username and/or **password**
- **• PowerSchool mobile**  app users enter DHKB **for the District Code**
- **District Code DHKB**

Account

Preferences